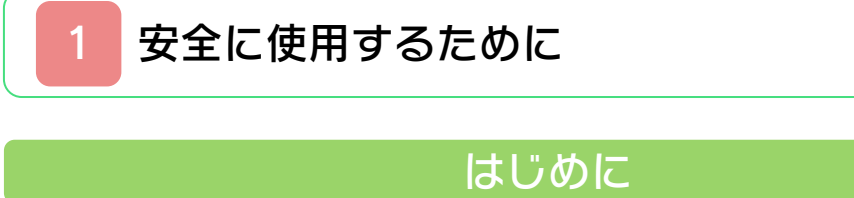

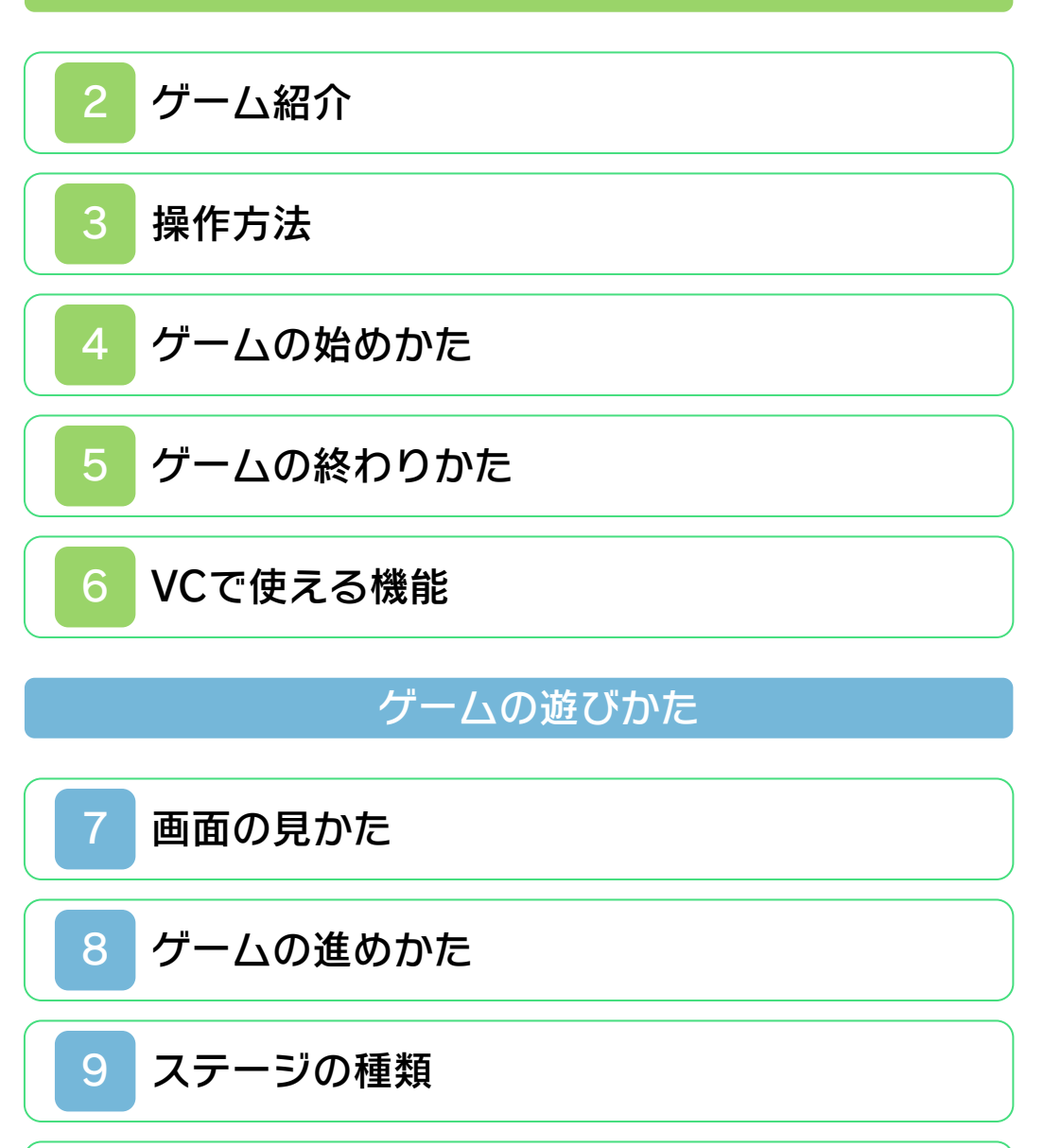

[テクニック](#page-18-0)

<span id="page-1-0"></span>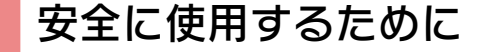

#### ごあいさつ

このたびはニンテンドー3DS専用ソフト 『アレイウェイ』をお買い上げいただき、 誠にありがとうございます。ご使用になる 前に、この「取扱説明書」をよくお読みい ただき、正しい使用方法でご愛用くださ  $L$ 

#### ▲ 安全に使用するために

本ソフトをご使用になる前に、HOMEメ ニューの ▲ を選び、「安全に使用するた めに」の内容をご確認ください。ここに は、あなたの健康と安全のための大切な内 容が書かれています。 また、ニンテンドー3DSの取扱説明書も あわせてお読みください。

本ソフトは、原作のゲーム内容(通信機 能を除く)をニンテンドー3DS上で再現 したものであり、動作・表現等に原作と は若干の違いがありえます。あらかじめ ご了承ください。

### 『アレイウェイ』 に関するお問い合わせ先

### 任天堂株式会社

・・・・・・・・・・・・・・・・・・・・・・・・・・・・・・・・・・・・・・・・・・・・・・・・・・・・・・・・・・

ニンテンドー3DSのサービス全般、お よび各ソフトに関するお問い合わせ先 につきましては、ニンテンドーeショッ プの「設定・その他」の「お問い合わ せについて」をご覧ください。

※ゲームの攻略情報についてはお答えしておりません。

#### 警 告

任天堂のゲームやソフトの複製は違法で あり、国内および外国の著作権法によっ て厳重に禁じられています。違反は罰せ られますのでご注意ください。なお、こ の警告は、私的使用を目的とする著作権 法上の権利を妨げるものではありませ ん。また、この取扱説明書も国内および 外国の著作権法で保護されています。

## WARNING

Copying of any Nintendo software or manual is illegal and is strictly prohibited by copyright laws of Japan and any other countries as well as international laws.Please note that violators will be prosecuted. This warning does not interfere with your rights for personal use under copyright laws.

FOR SALE IN JAPAN ONLY. COMMERCIAL USE, UNAUTHORIZED COPY AND RENTAL PROHIBITED. 本品は日本国内だけの販売とし、また商 業目的の使用や無断複製および賃貸は禁 止されています。

©1989-2011 Nintendo GAME BOY・ゲームボーイは任天堂の登 録商標です。

Trademarks registered in Japan.

ニンテンドー3DSのロゴ・ニンテンドー 3DSは任天堂の商標です。

禁無断転載

CTR-RACJ-JPN

<span id="page-4-0"></span>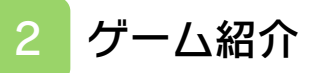

『アレイウェイ』は、パドルを操作して飛 んでくるボールをはじき返し、ブロックを くずすゲームです。

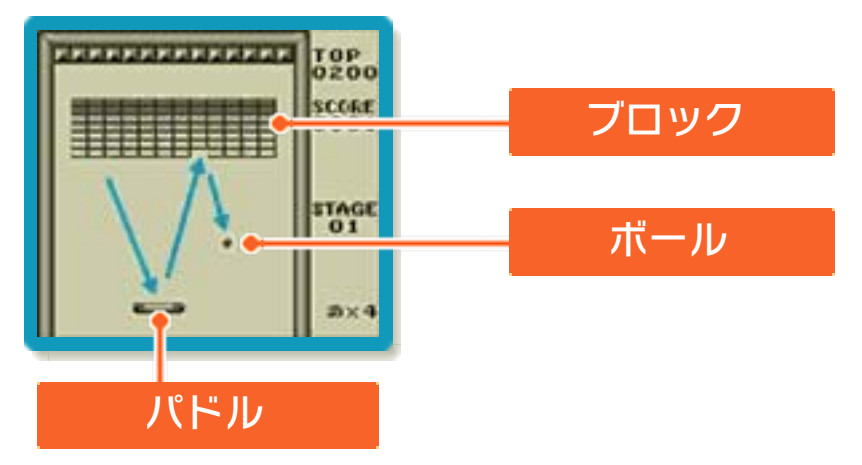

<span id="page-5-0"></span>3 操作方法

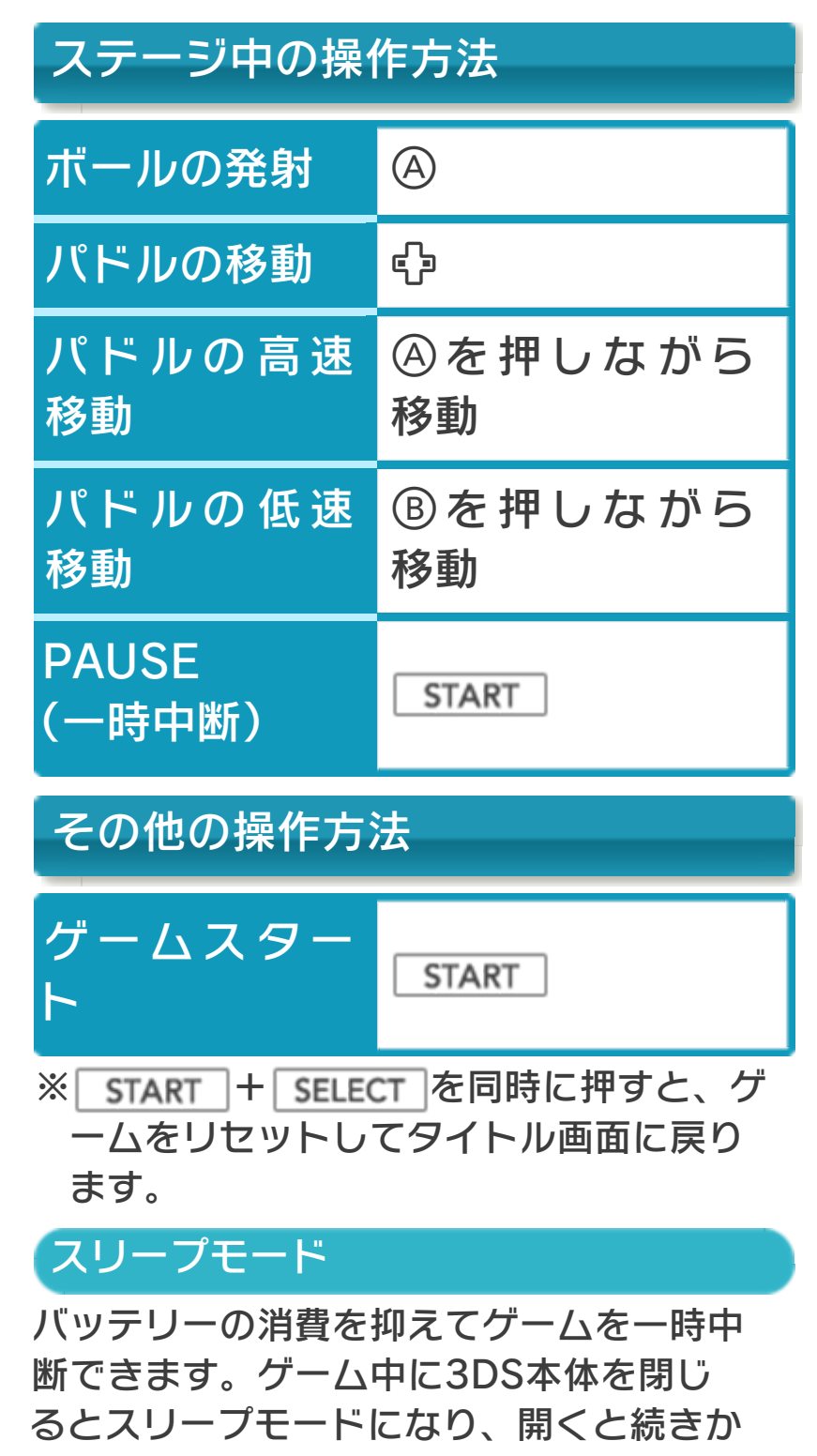

ら再開します。

<span id="page-6-0"></span>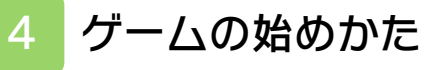

タイトル画面で START を押すと、ス テージ1 が始まりま す。

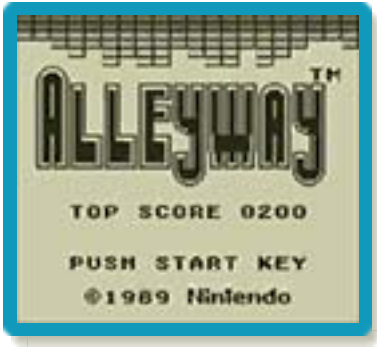

### <span id="page-7-0"></span>5 ゲームの終わりかた

プレイ中に を押すと、ゲームが中 **断され、下画面にHOMEメニューが表示** されます。「おわる」をタッチすると、ゲ ームの進行状況をセーブ(保存)して終了 します。

これをVC中断機能といいます。詳しくは、 (→6)をご覧ください。

<span id="page-8-0"></span>6 VCで使える機能

VC (バーチャルコンソール)のソフトで のみ、使える機能があります。

VC中断機能

**合HOME でゲームを中断し、ゲームの状況** を保存する機能です。

ゲーム中に を押すと、下画面に HOMEメニューが表⺬されます。その際、 ゲームは中断され、そのときのゲームの状 況が自動的に保存されます。

この機能を使うと、ゲームの途中で他のソ フトを立ち上げたり、本体の電源をOFFに しても、次回ゲームを起動すると、中断さ れたところから再開できます。

※再開すると、保存されていたゲームの状 況は消えます。

## VCメニュー

ゲーム中に下画面をタッチ(もしくは8長 押し)すると表⺬されるメニューです。VC メニューが表⺬されている間は、ゲームが 一時中断されます。

「まるごとバックアップ機能」を有効にす るか無効にするかでメニュー内容が変わり ます。

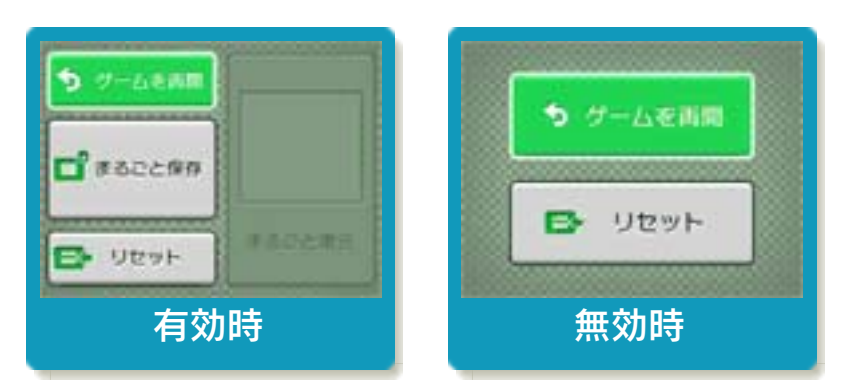

※「まるごとバックアップ機能」について 詳しくは以下をご覧ください。

## まるごとバックアップ機能

ゲームの内容を、好きなタイミングでバッ クアップ(コピーして保存しておくこと) できる機能です。

バックアップしたデータは上書きされるま で消えることはありません。 バックアップしたデータをよみこむと、何

度でも同じところからゲームを再開するこ とができます。

まるごとバックアップ機能の有効無効 を切り替える

初回起動時は有効になっています。 VCメニュー表示中にR+ START +8を 同時に押すと、機能の有効、無効を切り替 えることができます。

### まるごとバックアップ機能が有効の時

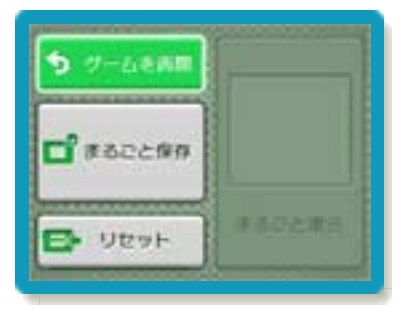

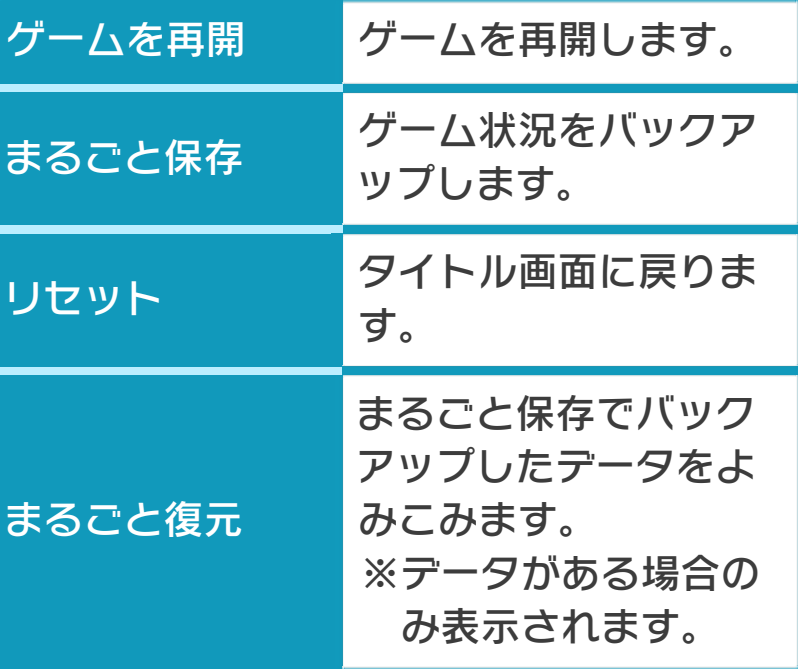

- ●ゲームの内容をバックアップする バックアップしたいところで下画面をタ ッチし、「まるごと保存」をタッチしま す。コピーする際のゲーム状況が上画面 に表⺬されていますので、バックアップ する場合は「はい」を選んでください。 ●バックアップしたデータをよみこむ
- バックアップした状況からゲームを再開 する場合は、「まるごと復元」をタッチ します。
- ※まるごとバックアップ機能でコピーでき るデータは1つです。すでにデータがあ る場合は、上書きされますのでご注意く ださい。

### まるごとバックアップ機能が無効の時

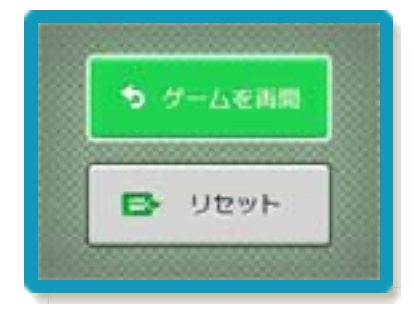

ゲームを再開したいときは「ゲームを再 開」をタッチ、タイトル画面に戻りたいと きは「リセット」をタッチしてください。 ※まるごとバックアップ機能で、すでにバ ックアップしたデータは、無効にしても 保存されています。

### おまけ

ソフトが発売された当時のゲームボーイの 雰囲気で遊ぶことができます。

### ゲームボーイの画素数にする

HOMEメニューで本ソフトのアイコンをタ ッチするとき、 START または SELECT を 押しながらゲームを起動します。 元の画素数に戻す場合は、何も押さない状 態でゲームを起動してください。

ゲームボーイ風の画面色にする

ゲームを遊んでいるときにロ+Rを同時に 押しながらので切り替えます。

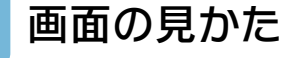

<span id="page-12-0"></span>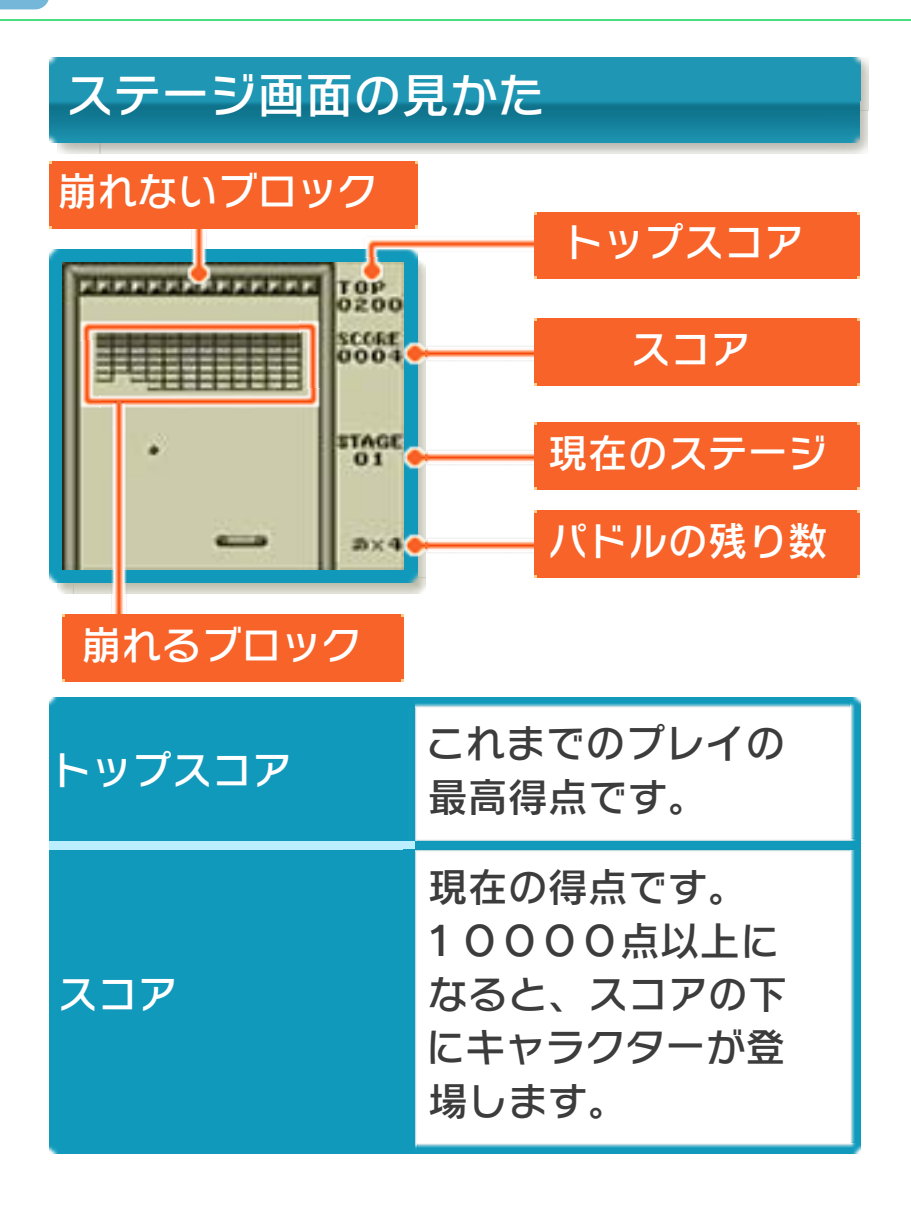

ブロックの種類

くずれるブロック

●白ブロック

くずすと1点増えます。

●灰色ブロック

くずすと2点増えます。

●黒ブロック

くずすと3点増えます。

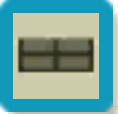

※灰色ブロックや黒ブロックにボールが当 たると、ボールのスピードが速くなりま す。

くずれないブロック

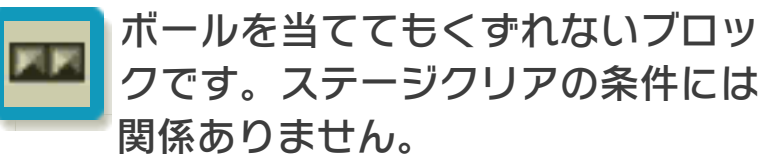

# PAUSEについて

※ボーナスステージではPAUSEで きません。 **\_START を押すと効果音が鳴り、ゲー** ム が P A U S E し ま す 。 も う 一 度 START を押すと、続きからゲームを 再開できます。

<span id="page-14-0"></span>8 ゲームの進めかた

パドルを操作して飛んでくるボールをはじ き返し、ブロックをくずします。すべての ブロックをくずすとステージクリアとな り、次のステージに進みます。全ステージ をクリアすると、ファンファーレとともに エンディング画面が表示されます。 ステージを開始するときやミスをした後 は、ボールを発射するとプレイ開始となり ます。

ブロックのくずしかた

ブロックは、ボールを当てるとくずすこと ができます。

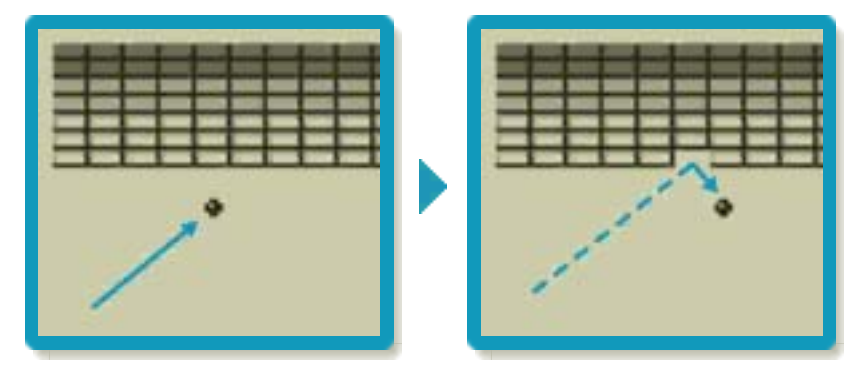

# 天井について

ステージ4からは、天井にボールが当たる とパドルが小さくなります。 ※ステージ3までは天井にくずれないブロ ックがあるため、天井にボールは当たり ません。

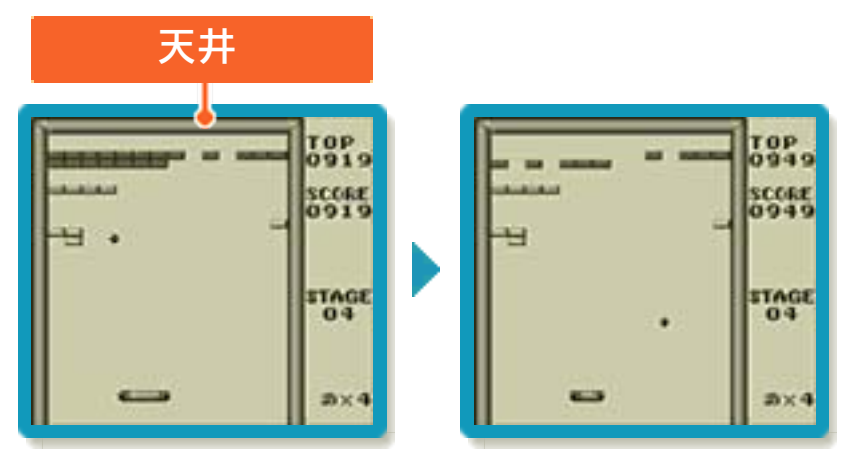

# ミスについて

ボールをパドルで受けそこねるとミスとな り、パドルの残り数が1減ります。

ゲームオーバー

パドルの残り数が0のときにミスをする と、ゲームオーバーとなり、タイトル画面 に戻ります。

パドルの残り数を増やす スコアが1000点増えるごとに、パ ドルの残り数が1増えます。 ※パドルの残り数が9のときや、スコ アが10000点以上のときには、 パドルの残り数は増えません。

## <span id="page-16-0"></span>9 ステージの種類

ステージは4種類あり、1~4の順に繰り 返します。合計32ステージあります。

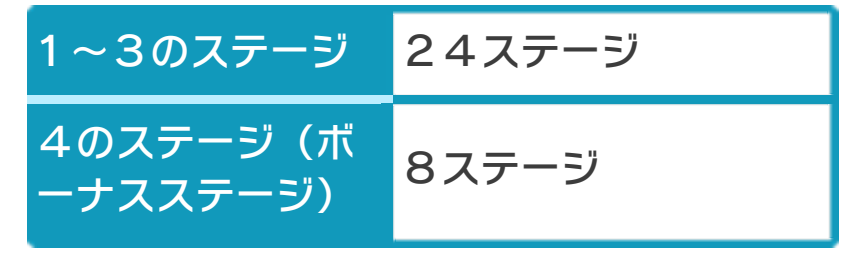

## 1.ブロックが動かないステージ

基本となるステージで す。ブロックは動きま せん。

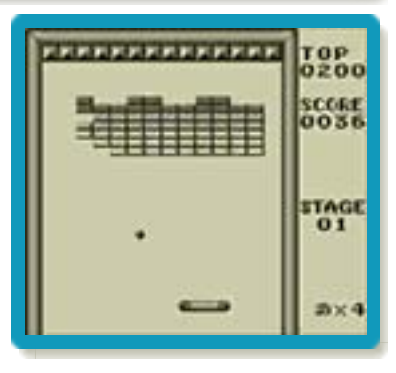

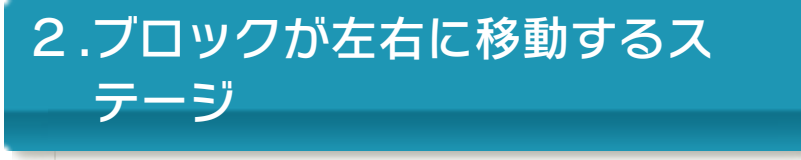

ブロックが一定の速さで左右に移動するス テージです。

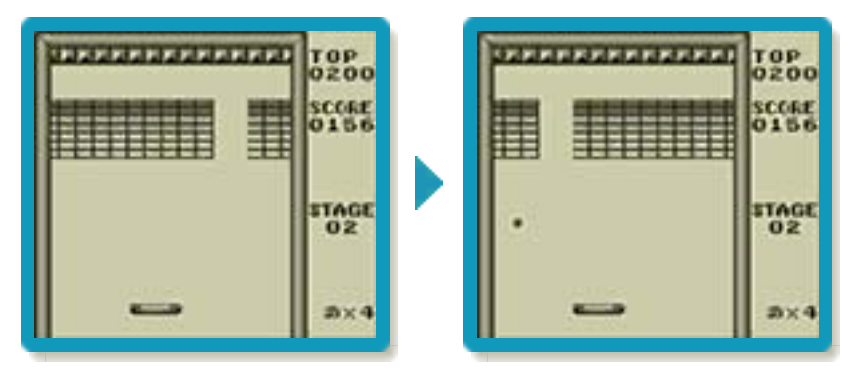

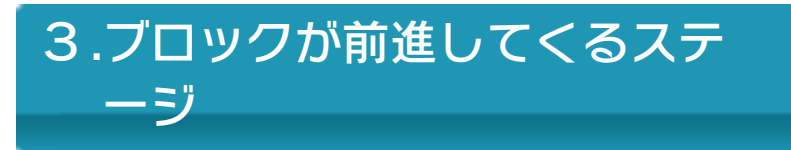

ボールを決められた回数はじき返すたび に、ブロックが1段ずつ下がるステージで す。特定の位置まで下がったブロックは消 えます。

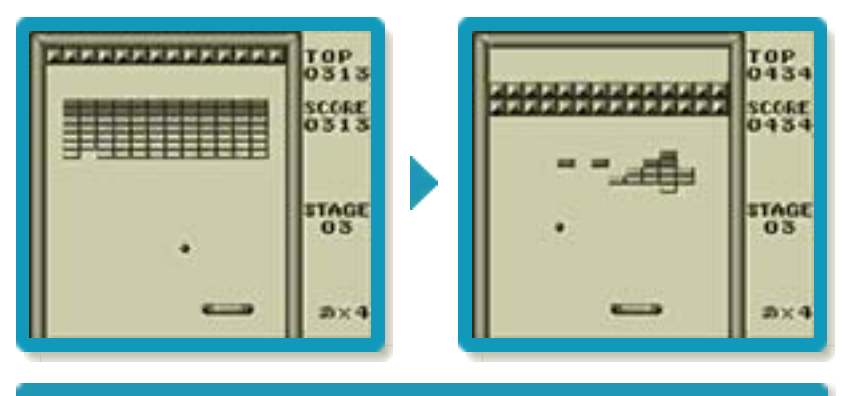

4.ボーナスステージ

残り時間内にブロックをどれだけ多くくず せるかに挑戦するステージです。ブロック をくずすとスコアが増えます。時間内にす べてのブロックをくずすと、スペシャルボ ーナスが手に入ります。

※ボーナスステージでは、ボールをパドル で受けそこねても、ミスとはなりません

(ボーナスステージは終了となります)。

※ボーナスステージでは、ボールはブロッ クに当たってもはじき返されません。

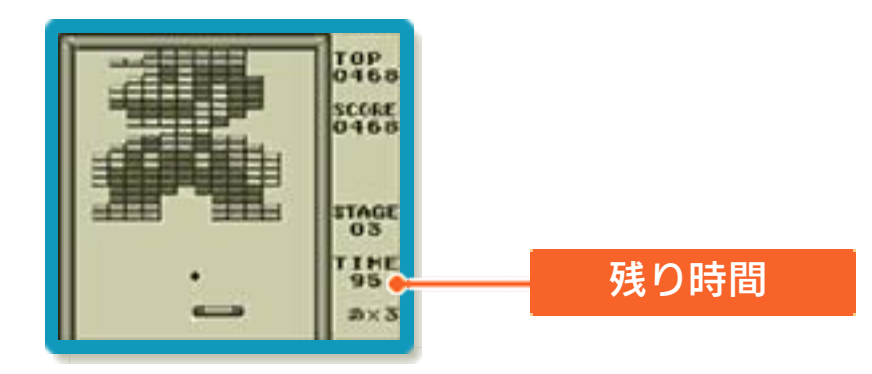

<span id="page-18-0"></span>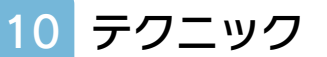

テクニックを使うと、ボールをねらった方 向にはじき返しやすくなります。

パドルの速度を変える

パドルの速度を変えることで、動きを調整 します。

**Gと同時に④や⑤を押すと、パドルの速度** を変えることができます。

## ボールの動きを予想する

ボールがブロックや壁に当たると、当たっ た角度と同じ角度ではじき返されます。そ の動きを予想して、パドルを動かします。

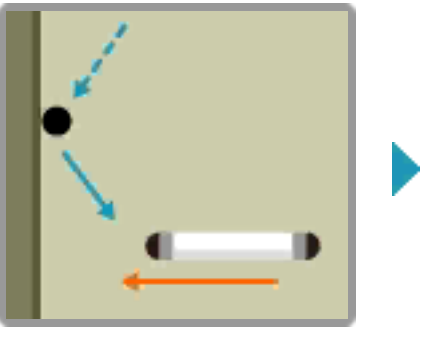

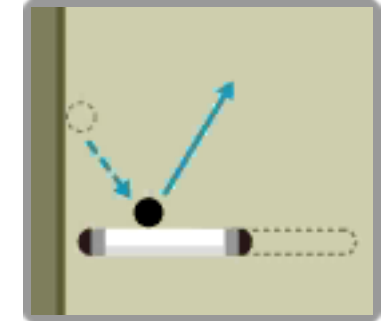

ボールの進む方向を変える

ボールをはじき返す際に、パドルを工夫し て動かすと、ボールの進む方向や角度を変 えることができます。

## ボールをはじき返す瞬間にパドルを 動かす

ボールをはじき返す瞬間にパドルを動か し、ボールを回転させてボールの進む角度 を変えます。

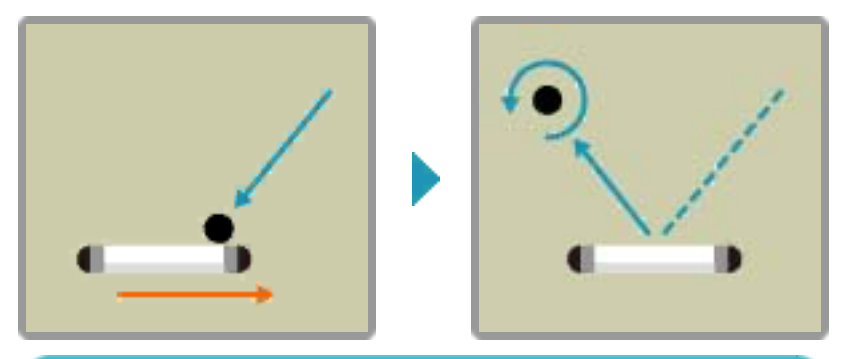

パドルの端ではじき返す

ボールをパドルに当てるタイミングを少し 遅らせて、パドルの端でボールをはじき返 し、ボールの進む角度を変えます。

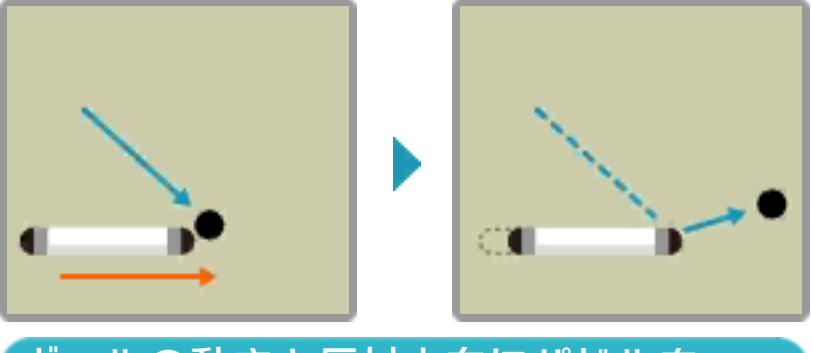

ボールの動きと反対方向にパドルを 動かす

ボールが進んでいる方向と反対方向にパド ルを動かしながらボールをはじき返し、ボ ールの進む向きを変えます。

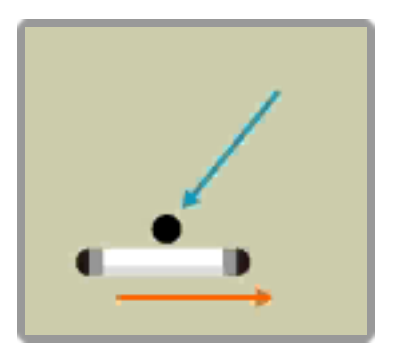

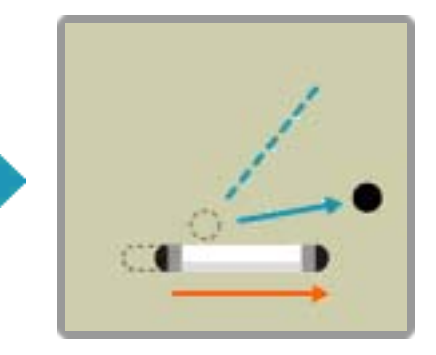